# **Contents**

**Introduction Prerequisites Requirements** Components Used **Configure** Media and Signal Diagram Steps to Configure Step 1. Configure Conference Now Step 2. Configure IVR Step 3. Configure Feature Group Template Step 4. Configure End User **Limitations** Verify **Troubleshoot** Related Cisco Support Community Discussions

# **Introduction**

This document describes a new feature on the Cisco Unified Communications Manager (CUCM) that replaces the present Meet-Me feature. You can now set a PIN to the Meet-Me feature, making it more secure. The user experience is similar to Cisco WebEx.

# **Prerequisites**

## **Requirements**

Cisco recommends that you have knowledge of these topics:

- Basic understanding of media resouces
- CUCM Meet-Me conference
- Configuration on CUCM

## **Components Used**

The information in this document is based on CUCM version 11 and above.

The information in this document was created from the devices in a specific lab environment. All of the devices used in this document started with a cleared (default) configuration. If your network is live, make sure that you understand the potential impact of any command.

# **Configure**

## **Media and Signal Diagram**

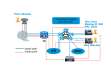

Instead of dialing a Meet-Me number, dial the Conference Now IVR Directory Number. An Interactive Voice Response (IVR) picks up and prompt you for a meeting number. If you have an access code enabled, then the IVR prompts you for the meeting access code. When an attendee calls the Conference Now Number, the IVR prompts the meeting access coder and once its authenticated you are be placed in the conference.

## **Steps to Configure**

- Step 1. Configure Conference Now
- Step 2. Configure IVR
- Step 3. Configure Feature Group Template
- Step 4. Configure End User

## **Step 1. Configure Conference Now**

1. In order to configure Conference Now, navigate to **Call Routing > Conference Now.**

**Cisco Unified CM Administration** obobi cisco **For Cisco Unified Communications Solutions** 

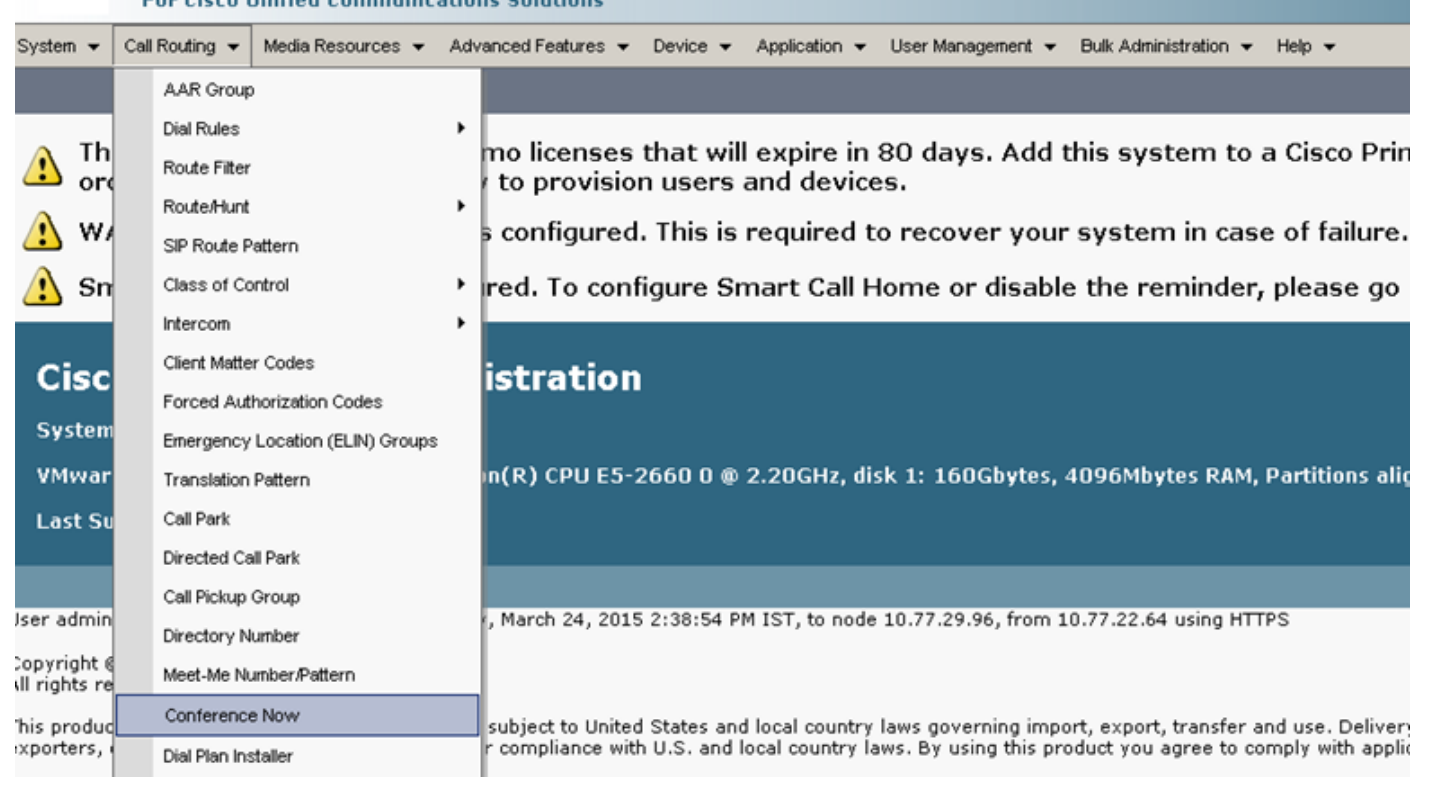

2. Enter the value for these fields: **Conference Now IVR Directory Number, Route partition** and other details.

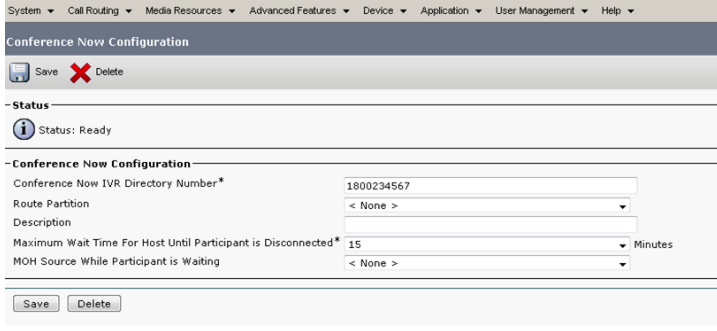

## **Step 2. Configure IVR**

#### 1. Navigate to **Media Resources > Interactive Voice Response.**

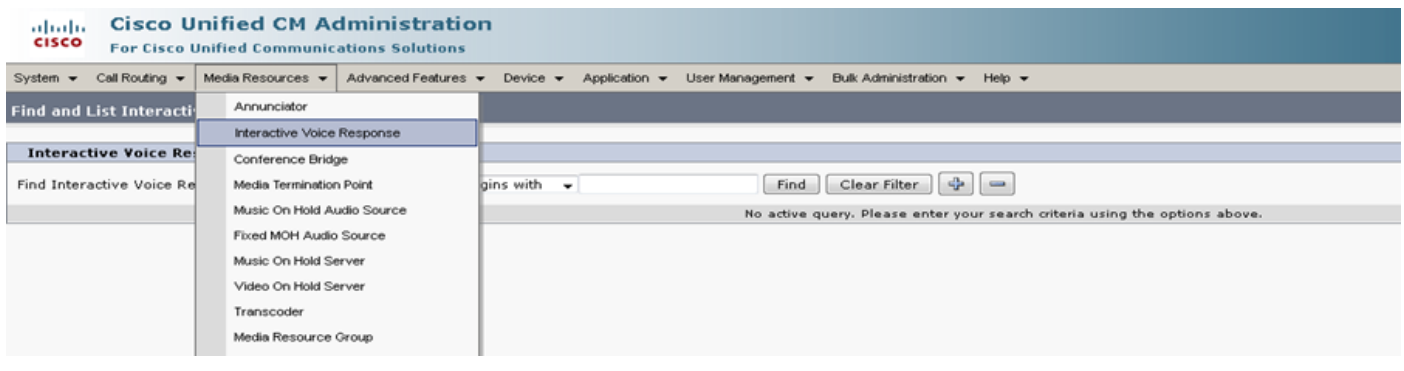

2. Ensure that the IVR is registered to CUCM.

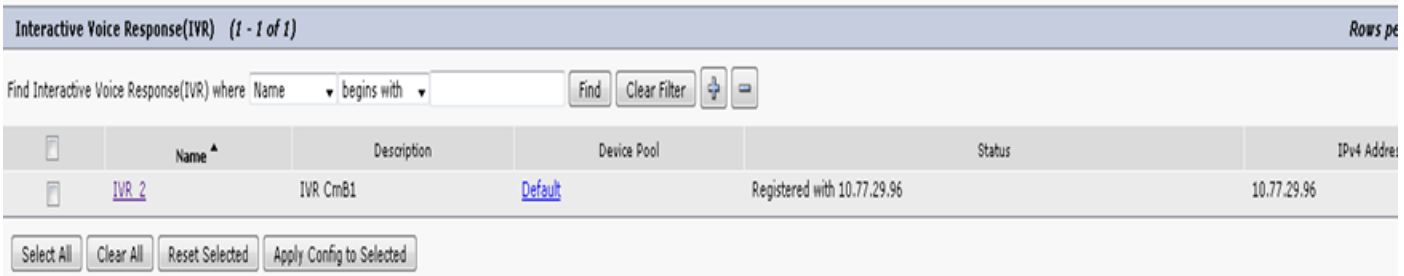

3. Enter values of following fields such as **Device Pool, Location, Description** and others mentioned on an IVR Configuration page.

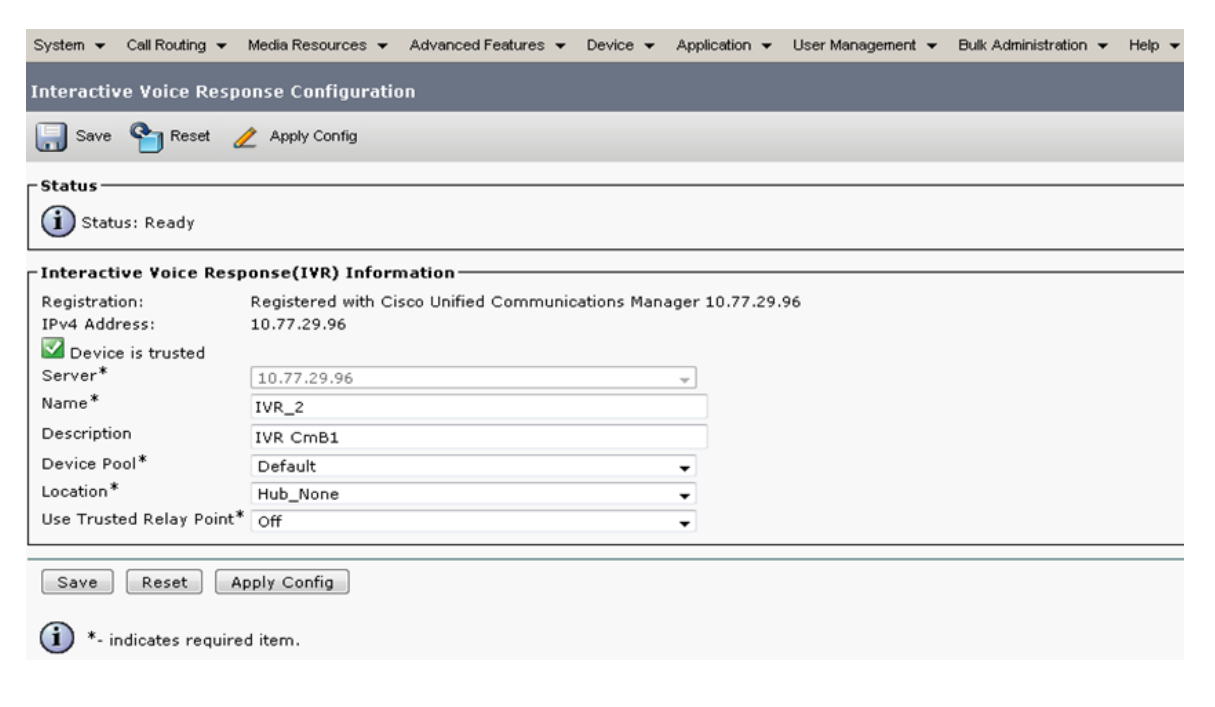

 4. Since an IVR is treated as a media resource, you can add it to Media Resource Group (MRG), which then can be added to the Media Resource Group List (MRGL).

Service parameters **Call Count** and **Run Flag** are added automatically in the CUCM version for an IVR device similar to how service parameters are added for Annunciator.

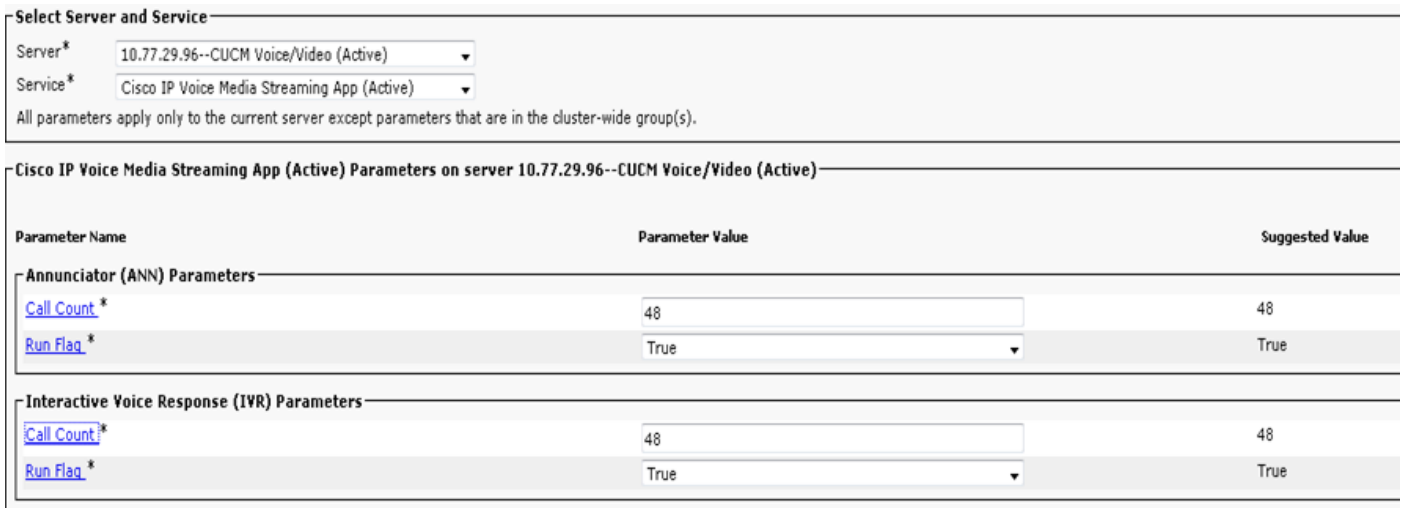

 5. Announcements that are added prompt the user to provide a meeting number, a host pin or an access code. Refer to Announcement list.

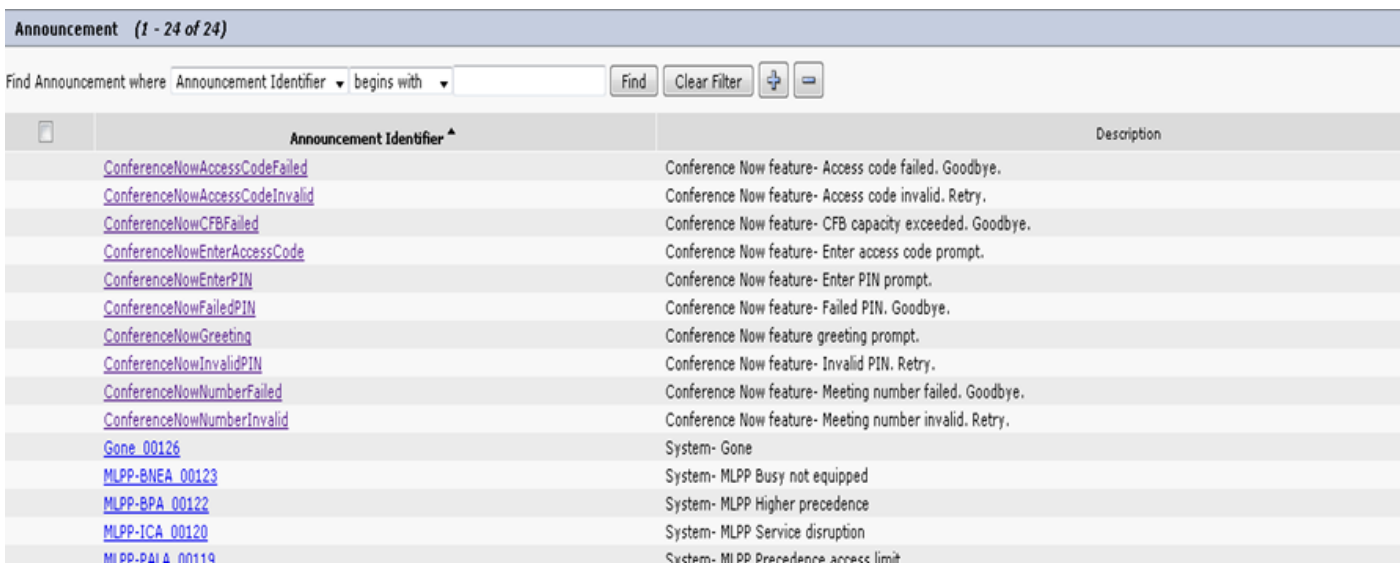

 6. In case you want to change the announcement, you can upload a new file and modify the greeting as per your requirement.

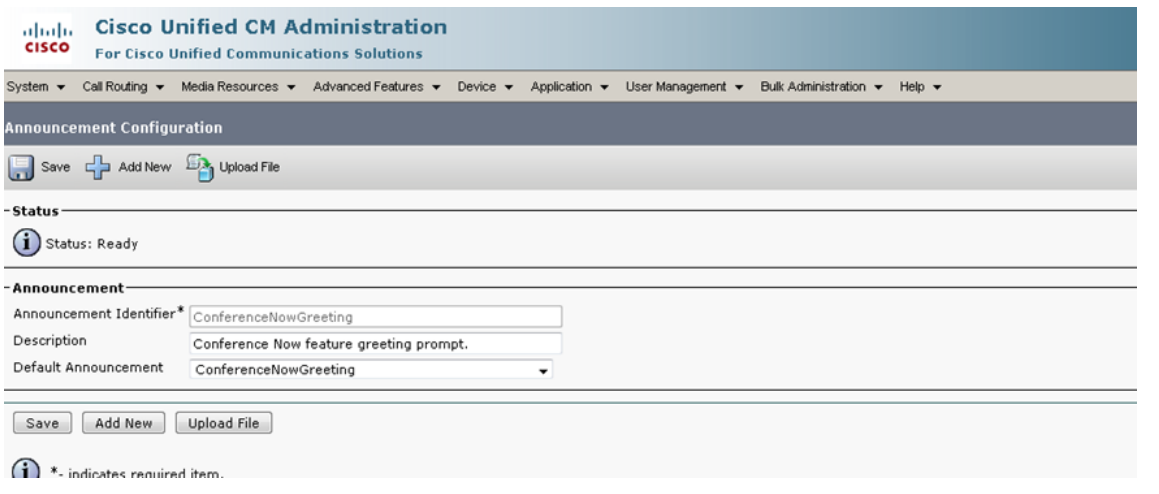

### **Step 3. Configure Feature Group Template**

1. Navigate to **User Management > User/Phone Add > Feature Group Template.**

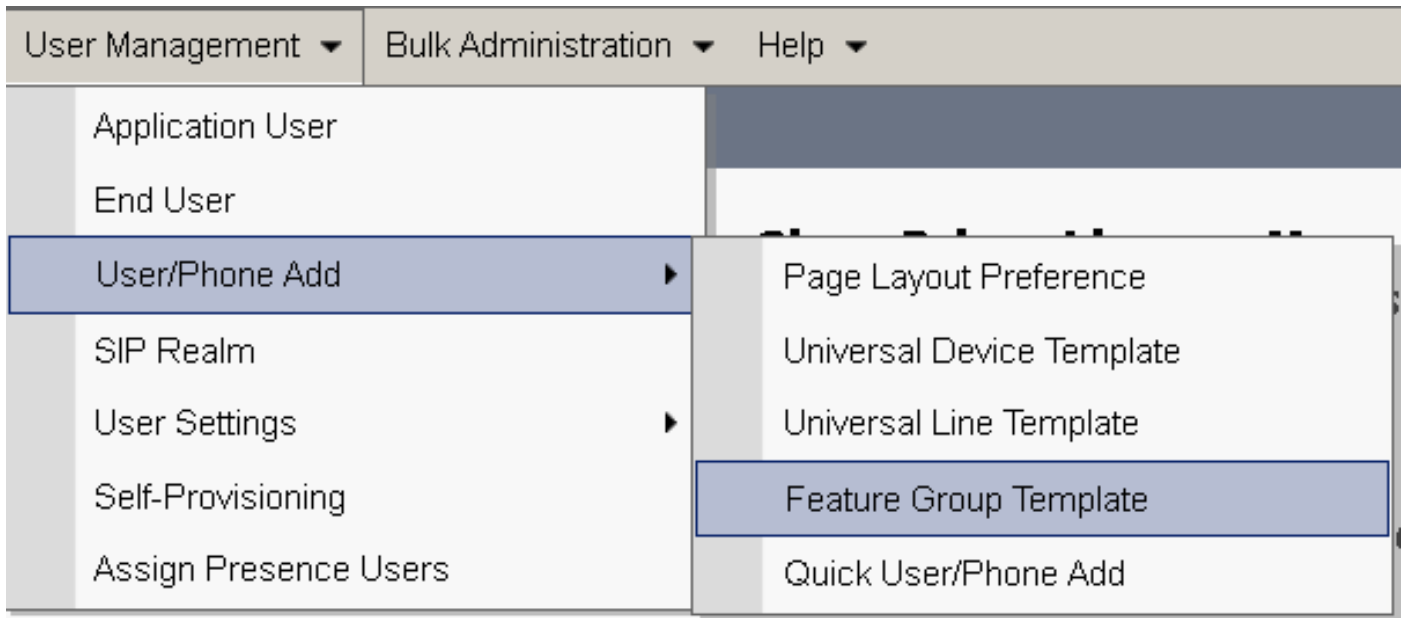

## 2. In order to use the Conference Now feature, check the **Enable End User to Host Conference Now** check box.

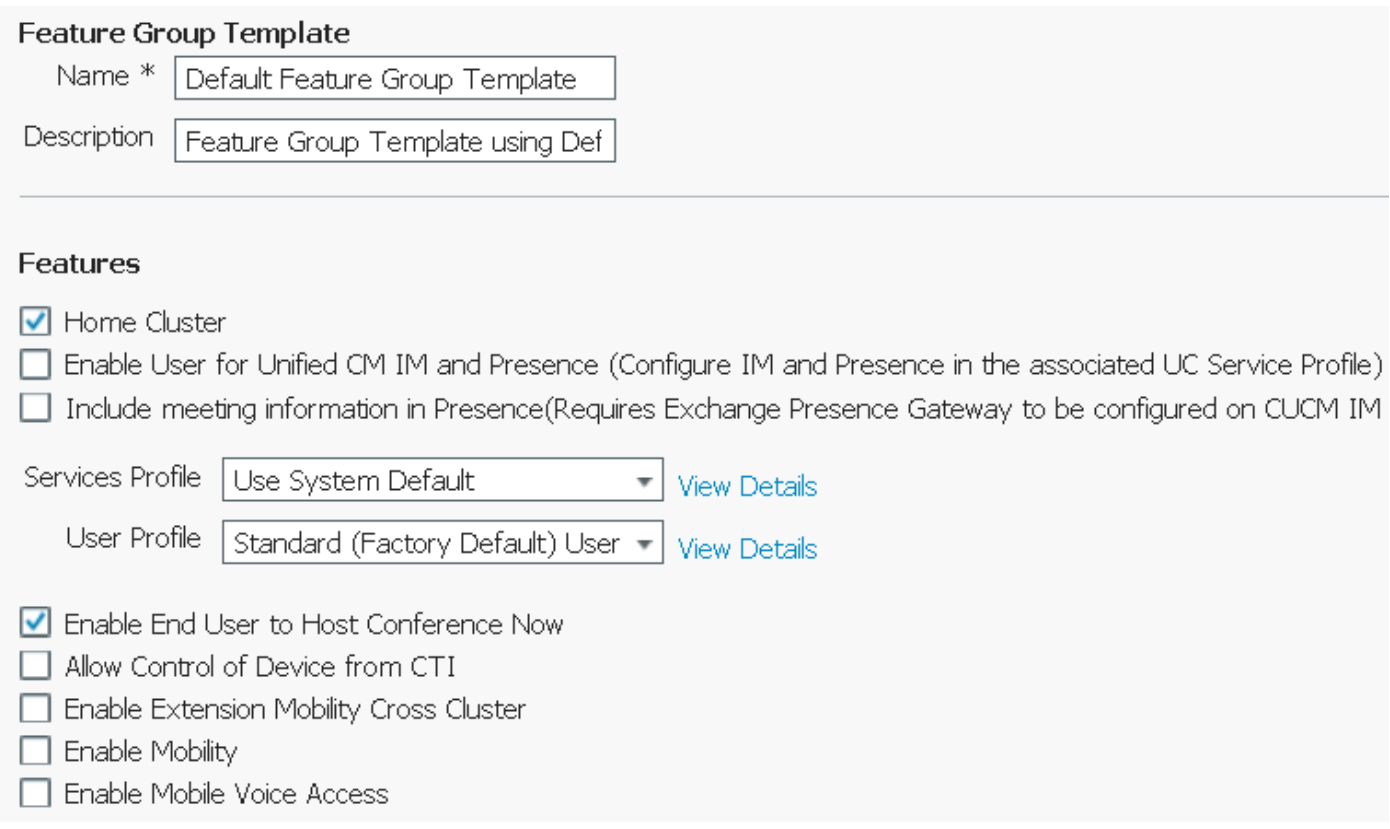

## **Step 4. Configure End User**

## 1. Navigate to **User Management > End Use.**

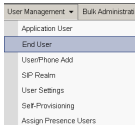

2. Ensure that the end user's device number appears in the Controlled Devices field.

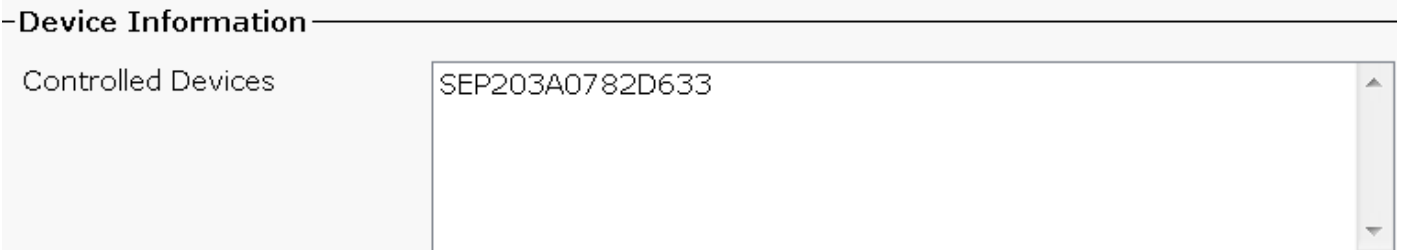

3. To ensure that a Directory Number (DN) is associated to the end user, choose the valid value from the DN drop-downlist.

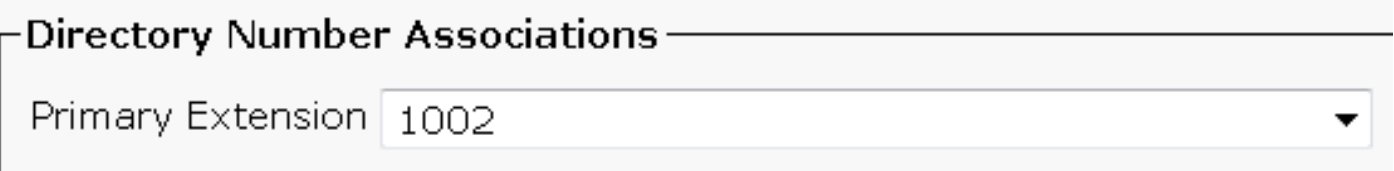

### A **Self-Service User ID** is generated on the CUCM.

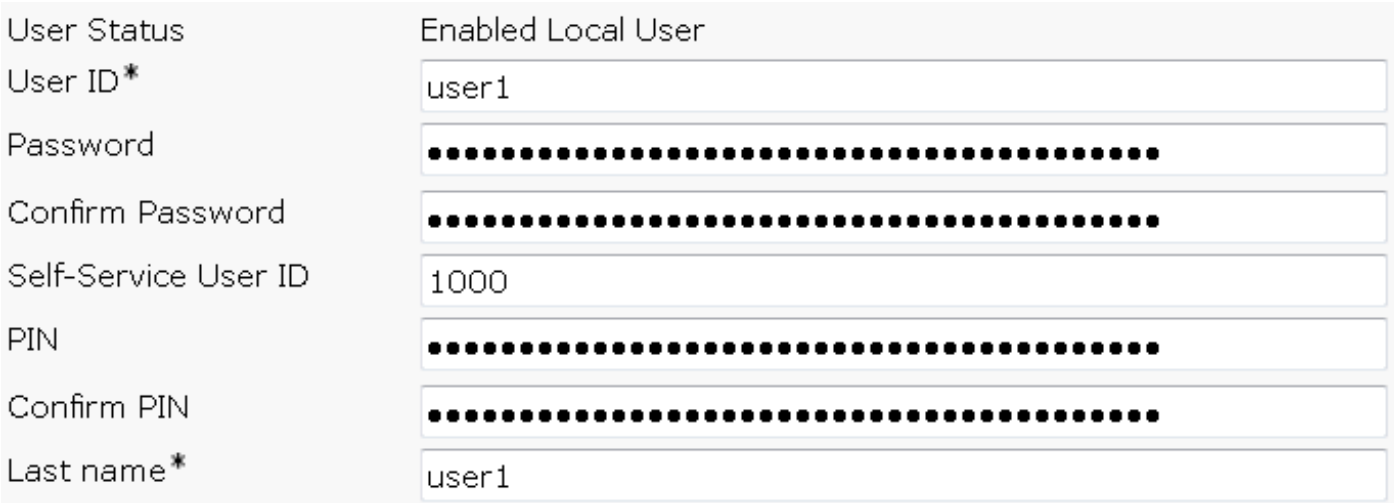

4. Check the **Enable End User to Host Conference Now** check box and ensure that Meeting Number is the same as the Self-Service User ID. Add the Attendees Access Code.

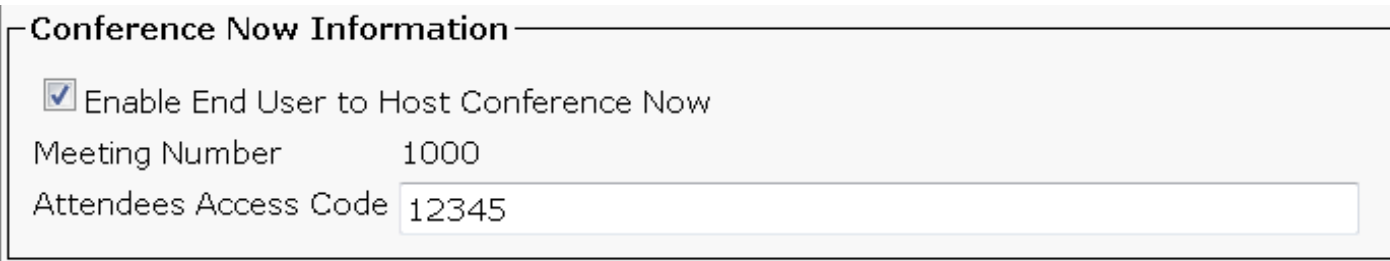

## **Limitations**

- The Conference Now feature does not have a Conference Roster, but it does play an entry/exit tone
- The host cannot mute/unmute the attendees
- An attendee cannot mute/unmute the audio by entering dual tone multi frequency

(DTMF) digits

- The maximum number of conference parties is controlled by the existing CallManager service parameter Maximum Meet-Me Conference Unicast
- A maximum of one hundered (100) simultaneous Conference Now and Meet-Me conference are supported per CUCM node
- The video on hold is not supported.
- An IVR supports Out-Of-Band (OOB) only. Media Termination Point (MTP) might be needed
- An IVR supports codec G.711, G.729 and Wide Band 256K
- An IP Voice Media Streaming Application (IPVMA) software conference bridge supports codec G.711 and Wide band 256K

# **Verify**

There is currently no verification procedure available for this configuration.

## **Troubleshoot**

- Recheck the configuration
- Ensure that an IPVMA is running
- ENsure that an IVR is registered